# Xsigo Fabric Manager Release Notes, Plug Ins

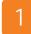

# Release Notes for Xsigo Fabric Performance Monitor, 1.0.2

These release notes document information about Oracle's Xsigo Fabric Performance Monitor application for Oracle's Xsigo Fabric Manager GUI.

#### Additional release notes exist for:

- · Oracle's Xsigo Windows host drivers
- Oracle's XgOS and Oracle's Fabric Director
- Oracle's Xsigo Fabric Manager
- Oracle's Xsigo ESXi 5.0 host drivers
- Oracle's Xsigo Linux release notes
- Oracle's Xsigo OVM release notes

#### These release notes contain the following sections:

- System Requirements on page 3
- System Limitations and Restrictions on page 4
- User Guides on page 5
- Documentation Additions And Errata on page 5
- Downloading Fabric Performance Monitor Software on page 7
- Known Issues on page 7
- Fixed Problems on page 9
- Contacting Xsigo Systems Support on page 9

Xsigo Systems 70 West Plumeria Drive San Jose, CA 95134 USA http://www.xsigo.com

Tel: +1.408.329.5600

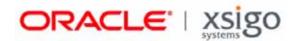

### **Overview**

Oracle's Xsigo Fabric Performance Monitor is a separately purchaseable, licensed application for Oracle's Xsigo Fabric Manager GUI. When Fabric Performance Monitor is installed and licensed, it gathers and displays historical (not live) information about host servers, Fabric Directors, and clouds in your data center. Fabric Performance Monitor provides an easy-to-use and understand tool that enables you to:

- View I/O traffic across all servers
- Monitor both Ethernet and Fibre Channel traffic
- · Select data granularity, from specific ports to entire servers
- Graph historical results over time-scales that range from minutes to months

Because Fabric Performance Monitor is a separate application, it has few requirements of its own. Instead, its requirements are mostly determined by the requirements of the underlying version of Xsigo Fabric Manager GUI. To have a complete picture of Performance Manger, use the Fabric Performance Monitor documentation along with the Xsigo Fabric Manger documentation.

Customers and partners are requested to send comments and report bugs to Xsigo by filing a customer case through the Xsigo Technical Support web portal (http://support.xsigo.com). Xsigo is fully committed to responding to all feedback regarding our product and greatly appreciates customer involvement. If you need to contact Xsigo Technical Support, you can facilitate your interaction with Technical Support by first gathering some troubleshooting information. See page 9.

#### What's New in This Release

The following new features, enhancements, or behavior changes are in this release:

- The following Xsigo GUI products have been renamed:
  - This application, which was formerly named Performance Manager, has become Fabric Performance Monitor
  - Xsigo Management System has become Oracle's Xsigo Fabric Manager
  - The Performance Monitor feature of the core Fabric Manager product has become Live Monitoring (Service Manager->Live Monitoring)
- Important bug fixes have been introduced. For information, see Fixed Problems on page 9.

# System Requirements

This section documents system requirements for Fabric Performance Monitor. Because Fabric Performance Monitor is an application that plugs in to Xsigo Fabric Manager, the requirements for Fabric Manager must also be met.

### **Xsigo Fabric Manager Requirements**

For information about the requirements for Fabric Manager, see the release notes for the version of Xsigo Fabric Manager that accompanied your Fabric Performance Monitor software.

### **Fabric Performance Monitor Requirements**

To install and use Fabric Performance Monitor, the following requirements must be met:

- Xsigo Fabric Manager version 3.4.0 or higher installed and collecting data in your environment
- Xsigo Fabric Performance Monitor application package and a license to run the software
- For Linux, Red Hat Enterprise Linux 5 update 4 or higher with no PostgreSQL database installed
- For Windows:
  - Windows Server 2008 32-bit or 64-bit, or Windows Server 2008 R2, with no PostgreSQL database installed.
  - Windows Server 2003 32-bit or 64-bit, with no PostgreSQL database installed.

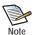

For a fresh install of Linux (for example, form the distribution media), install the OS first, but do not install the PostgreSQL database. Then install PostgreSQL 9.1 from the Fabric Performance Monitor tar ball. PostgreSQL 9.1 is packaged into the Fabric Performance Monitor tar file, but is **not** installed as part of the PM installer. Follow the instructions in "Installing and Configuring Fabric Performance Monitor" in the *Xsigo Fabric Performance Monitor User Guide* to correctly install the PostgreSQL database **before** running the Fabric Performance Monitor installer.

The PostgreSQL database version that is supplied with the Performance in the tar file.

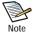

If you have and existing Red Hat 5.x server (or are upgrading to Red Hat 5.x), and you already have PostgreSQL server installed, if the version PostgreSQL is not 9.1 or later, you must remove this "old" PostgreSQL database first, and then install the PostgreSQL 9.1 database that is shipped with the Performance Manger software.

To delete the "old" PostgreSQL database, issue the rpm -e <postgres-name> command, then install the PostgreSQL 9.1 packaged from the PM tar ball, as described in "Installing and Configuring Fabric Performance Monitor" in the Xsigo Fabric Performance Monitor User Guide.

After installing PostgreSQL 9.1, you can install the Fabric Performance Monitor software.

- Adobe Flash Player for Fusion Charts (Version 10.3.181.32 or later)
- A valid Fabric Performance Monitor license

#### **Browsers**

Fabric Performance Monitor has no specific browser requirements. Instead, it relies on the required browsers for Xsigo Fabric Manager, which are given below for your reference:

- Mozilla<sup>®</sup> Firefox 2.0 and later, with all cumulative security updates
- Microsoft<sup>®</sup> Internet Explorer 7.0 and later, with all cumulative security updates. Any version of Internet Explorer less than 7.0 is not supported.
- For best results, Xsigo recommends a minimum screen resolution of 1280 x 900 DPI when using Xsigo Fabric Manager 3.0.0 or later
- · Javascript with cookies enabled

# System Limitations and Restrictions

This section documents system limitations and restrictions for this release of Fabric Performance Monitor.

### Restarting the Fabric Manager Service Clears Slow-Loading or Empty Graphs

Very rarely graphs will take too long to load, or actually won't load in Internet Explorer. You can restart the Fabric Manager service to clear this issue and have graphs display in a timely manner.

service xms restart

# After Fabric Performance Monitor Install or Upgrade on Windows, Restart Fabric Manager Service

After Fabric Performance Monitor is installed or upgraded on a Windows Fabric Manager Server, the Fabric Manager Service is stopped. Make sure to manually restart the Fabric Manager service after any upgrade or fresh install on a Windows server.

### **User Guides**

User guides are available on CD for shipments to new customers, and by download from the Xsigo Technical Support site.

Xsigo Systems provides the following Fabric Director product documentation in PDF format:

- Fabric Director Hardware and Host Drivers Installation Guide
- XgOS Software Upgrade Guide
- XgOS Command-Line User Guide
- XgOS Remote Booting Guide
- Xsigo Fabric Accelerator Quick Start Guide
- Fabric Manager User's Guide
- XgOS vNIC Switching Configuration Guide

You can download these manuals by going to the Xsigo Support page (www.xsigo.com/support) and clicking the "Documentation" tab on the toolbar at the top of the page. You will need a login and password before downloading the manuals. See page 7.

### **Documentation Additions And Errata**

The following text supplements the text in the Fabric Performance Monitor User Guide, Version 1.0.1.

### **Documentation Erratum**

The Xsigo Fabric Performance Monitor User Guide contains the following error.

#### Need to Download Either Windows Installer or Linux RPMs

The "Installation" chapter of the *Xsigo Fabric Performance Monitor User Guide* documents that a single TAR file is available for download. After downloading that file, you extract the archive and within it, two separate installation programs exists—the installer (.exe file) for Windows, or the package (.rpm file) for Linux.

This text is in error. The installation programs are not contained within a single downloadable TAR ball. Instead, each installation program is available for download. To obtain your Fabric Performance Monitor software, you will need to choose the correct operating system type for your Fabric Performance Monitor/Fabric Manager server, and download it:

- Choose the .exe file if Fabric Performance Monitor will be running on a Windows Fabric Manager server
- Choose the .rpm file if Fabric Performance Monitor will be running on a Linux Fabric Manager server

### **Documentation Addition**

The following text is an addition to the existing Fabric Performance Monitor documentation.

#### Upgrading or Installing the Latest Fabric Performance Monitor Software is a Two-Step Process

If you are installing or upgrading to Fabric Performance Monitor 1.0.2, the process has two steps involving installing the new software, and installing the Fabric Performance Monitor application into Fabric Manager. Be aware that you must explicitly install the plug in. Fabric Performance Manager is not available if you simply upgrade to the newest version.

#### Follow this procedure:

- Step 1 Install the new version of Performance Manger by using either of the following methods:
  - For Fabric Performance Monitor on Linux, use the rpm -Uvh command
  - For Fabric Performance Monitor on Windows, run the installer program again. If a previous version exists, any detected files will be updated (not overwritten), so no data will be lost.
- Step 2 When the new Fabric Performance Monitor bits are installed (or updated), log in to Xsigo Fabric Manager.
- Step 3 Select Apps->Application Manager to display the Installed Applications Summary as shown in Figure 1

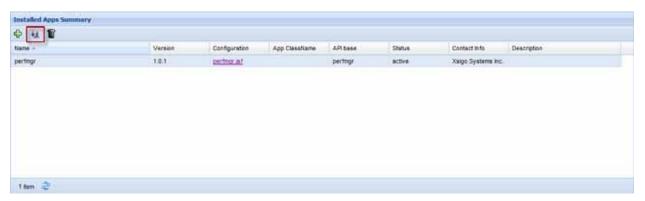

Figure 1 Installed Apps Summary in Fabric Manager

- Step 4 Click xmsperfmgr to select it. This step activates the *Upgrade App Already on Fabric Manager Server* button.
- Step 5 Select the correct option:
  - To install, click the Add a New Application (+) and complete the dialog.
  - To upgrade, click *Upgrade App Already on Fabric Manager Server* (as shown in Figure 1). When you click this button you are logged out of Fabric Manager.
- Step 6 Log back into Fabric Manager. The new version of Fabric Performance Monitor is now installed and ready for use.

# **Downloading Fabric Performance Monitor Software**

Fabric Performance Monitor is distributed as separate files for Windows and Linux versions of the software:

- For Windows, you will use the executable file (for example, install-xms-1.0.2-pm.exe)
- For Linux, you will use the RPM package (for example, xsigo-xms-pm-1.0.2\_PM.tar)

You can download the required files from the Xsigo Technical Support portal.

To download Fabric Performance Monitor, you need access to the Xsigo support site. You can request a user name and password for the Xsigo Support Portal by contacting Xsigo Technical Assistance through any of methods documented in Contacting Xsigo Systems Support on page 9.

To get the Fabric Performance Monitor software:

- Step 1 Log in to the support portal (http://support.xsigo.com/support/) with a user name and password.
- Step 2 From the tabs at the top of the page, select SOFTWARE->CURRENT RELEASE. Older software releases are available from the dropdown menu, so you can select a different software release if needed.
- Step 3 On that page, select the version of Fabric Performance Monitor that you need. If the version you need is not present, contact Xsigo Customer Support.
- Step 4 After downloading the .exe or .rpm file, use the installation procedure documented in the "Installation" chapter of the *Xsigo Fabric Performance Monitor User Guide* to completely install the software. Be aware that there are some prerequisites for actually installing the software, as documented in the *Xsigo Fabric Performance Monitor User Guide*.

### **Known Issues**

Table 1 shows the known issues in this release of Xsigo Fabric Performance Monitor.

Table 1 Known Problems in Fabric Performance Monitor 1.0.2

| Number | Description                                                                                                    |
|--------|----------------------------------------------------------------------------------------------------|
| 21467  | For the three Historical Throughput graphs on the Fabric Performance Monitor Overview page, if you select a one-hour time period and data has been gathered for less than an hour, Fabric Performance Monitor shows a smaller throughput value than it should for that one-hour time period. Data is collected in 5-minute intervals, summed up, and divided by 12 to get a 5-minute interval. At the time a throughput chart is displayed, data might only have been collected a few times (not a full sample of 12) for the time period. Those few times are then totalled and divided by 12, which leads to inaccurate throughput. This problem only occurs only on the Overview page. If drill-down to get details for a server Cloud, or Fabric Director, this problem does not occur. |
|        | Consider the following example. If you select a one-hour time period, but only 30 minutes of data has been collected, 6 intervals are summed and divided by 12, which leads to throughput value half of what it should be.                                                                                                    |

Table 1 (continued) Known Problems in Fabric Performance Monitor 1.0.2

#### Number Description

When you install Fabric Performance Monitor on a Windows Fabric Manger Server, a problem can cause the PostgreSQL user password to fail. The problem occurs because the PerfMgr.exe does not run an embedded script during installation. When the script fails to run, you are prompted with a small command prompt where you can enter the PostgreSQL password a second time. Make sure you enter the correct password in this command prompt. If you do not, password authentication fails for the default user xmspm when the start the Fabric Performance Monitor installation occurs.

You can work around this issue by making sure to enter the PostgreSQL password in the small command-prompt, which gives you a second chance at avoiding the password authentication problem.

On Linux Fabric Manager servers, a very rare problem sometimes causes the user-mode bits on the /tmp directory get changed to 644. As a result, when you install Fabric Performance Monitor and need to initialize the PostgreSQL database and start the PostgreSQL server, you cannot. Instead, when you run the / etc/init.d/postgres-9.1-openscg\_start command, the following error occurs:

```
Configuring PostgreSQL server startup scripts
Starting PostgreSQL 9.1:
waiting for server to start..... stopped waiting
pg_ctl: could not start server
Examine the log output.
The PostgreSQL server start seems to have some problems, please see logs for details.
```

You can work around this issue by using the following procedure:

- Step 1 Log in to the Fabric Manager Server as root user.
- Step 2 Make a temp directory:

```
mkdir /tmp/tmp
```

- Step 3 Change directory to /tmp/tmp
- Step 4 Set the mode bits on /tmp/tmp to 1777:

```
chmod -R 1777 /tmp/tmp
```

- **Step 5** Extract the bits into the /tmp/tmp directory.
- Step 6 Restart the PostgreSQL database:

#### /etc/init.d/postgres-9.1-openscg start

After Fabric Performance Monitor has been gathering data for an extended period of time, a problem can occur that causes either of the following:

- · data to no longer load into the application or
- after logging out of the application, they are not able to log back in, because all that is shown on the screen is the background image for the login page.

You can work around this issue by clearing the cookies in their browser. For information, see:

http://www.aboutcookies.org/Default.aspx?page=2

### **Fixed Problems**

This version of Fabric Performance Monitor contains the following fixes.

Table 2 Known Problems in Fabric Performance Monitor 1.0.2

| Number | Description                                                                                                    |
|--------|----------------------------------------------------------------------------------------------------|
| 21191  | A problem sometimes caused the Fabric Manager server to take too long to respond to a request to display the Network Clouds page through the Fabric Performance Monitor application. As a result, the request timed out, and the Fabric Performance Monitor Network Clouds page was not displayed. This problem is fixed in Fabric Performance Monitor version 1.0.2. |
| 20687  | Sometimes the text heading of graphs in Fabric Performance Monitor overlapped to the point that you could not see individual datum for servers. This problem is fixed in Fabric Performance Monitor version 1.0.2.                                                                                                    |

# Contacting Xsigo Systems Support

Xsigo is a wholly owned subsidiary of Oracle. Xsigo customers may contact support via the Xsigo website, telephone or e-mail. In order to expedite troubleshooting, all new support requests must be submitted via the Xsigo self-service portal at: <a href="http://support.xsigo.com">http://support.xsigo.com</a>. In addition to opening cases, the Xsigo Support Portal will allow you to update your support cases, download software, search for and view knowledge-base articles, and access technical documentation.

In order to access the customer support portal, you will need to have a Xsigo Support Portal login. Your account team will provide you with the necessary login information to access the support portal. If you need additional logins for your staff, please contact your account team for assistance.

For all Critical (P1) cases, please call the Xsigo support center at **866-974-4647** (toll free) or **1 408-736-3013** (international). Alternatively, you can email supportP1@xsigo.com and you will be responded to within 30 minutes.

### Gathering Information for Xsigo Technical Support

If the Oracle Xsigo Fabric Manager Server encounters a problem, please gather the following information from the affected Xsigo Fabric Manager Server(s) before contacting Xsigo Technical Support or filing a case through the support website:

- Information from the log files on the Linux Oracle Xsigo Fabric Manager Sever, which reside in /opt/xsigo/xms/logs
- Information from the log files on the Windows Oracle Xsigo Fabric Manager Server, which reside in Program Files\Xsigo\XMS\logs